## **1 Windows:Servidor DHCP con actualizacións automáticas en servidor DNS**

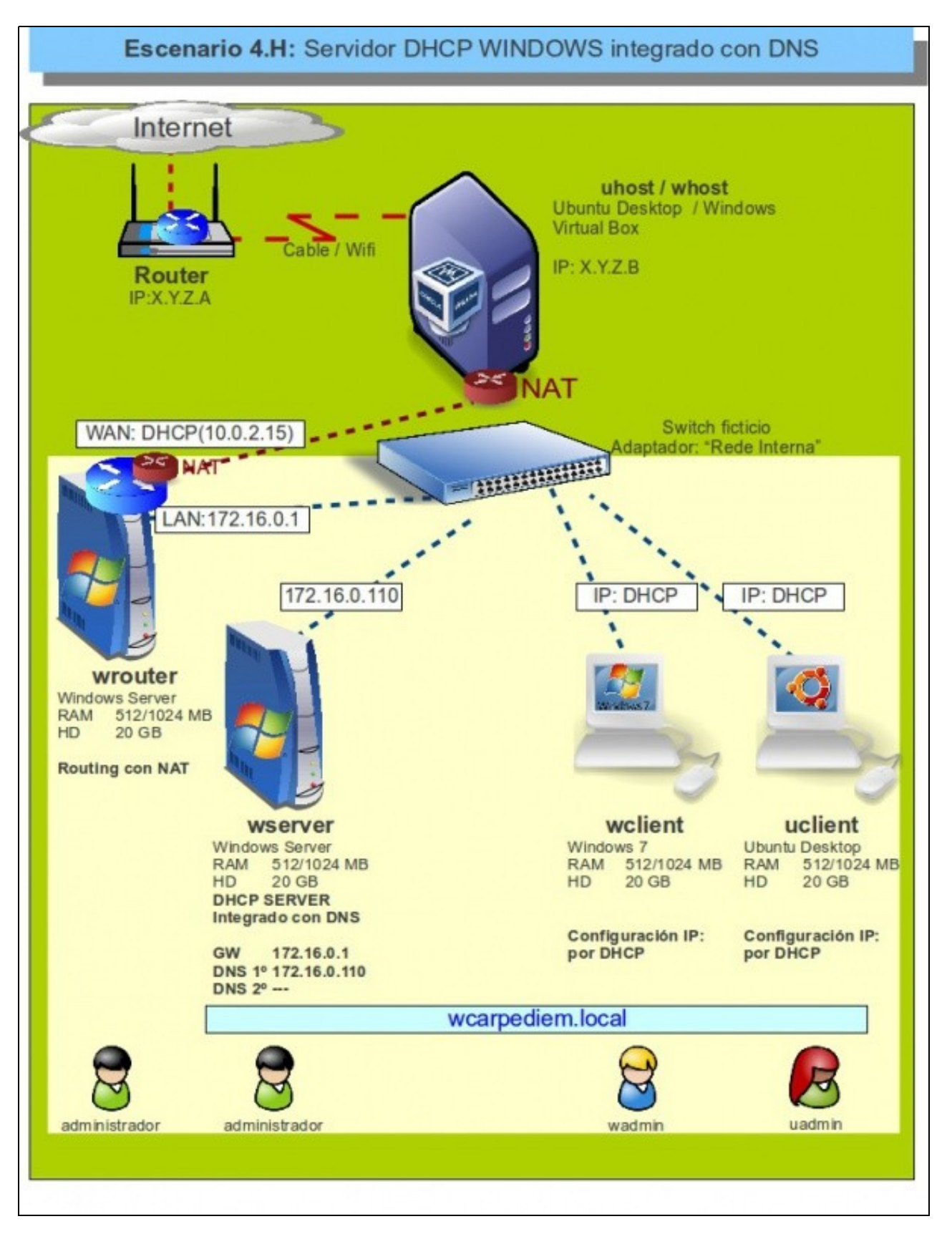

Pero..... hai un problema coas resolucións DNS, **wclient** e **uclient** agora teñen IPs diferentes ás que constan na zona de busca directa do • servidor DNS: **wcarpediem.local**. 172.16.0.130 e 172.16.0.140 respectivamente.

• Agora mesmo vindo dos escenarios anteriores de DNS a mencionada zona xa ten unha configuración IP para os hosts wclient e uclient.

- Imos analizar o problema e poñerlle solución.
- Interesa que cando o servidor DHCP conceda unha IP a un host rexistre automaticamente ese host esa IP na zona correspondente do

servidor DNS.

Para iso no servidor DNS hai que habilitar nas zonas que se desexen que se permiten actualizacións automáticas. Isto é o que se coñece • como DDNS [\(Dynamic DNS\)](http://es.wikipedia.org/wiki/DNS_din%C3%A1mico)

## **1.1 Problemática co DNS estático**

• Apagar **zserver**.

•

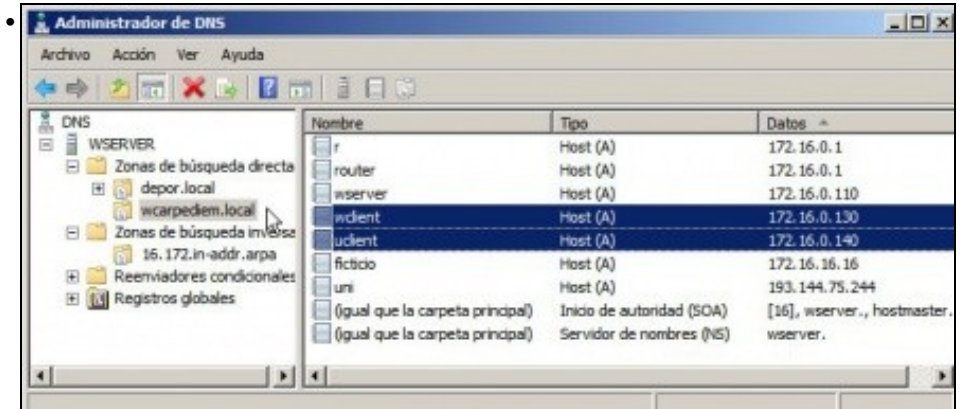

Configuración actual da zona de busca directa **wcarpediem.local**. Observar as IPs que teñen wclient e uclient. Nada que ver coas actuais: 172.16.1.101 e 172.16.1.111 respectivamente.

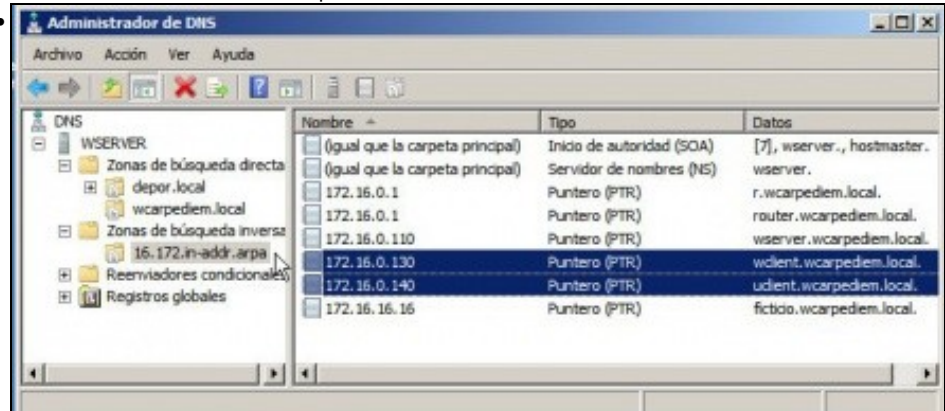

O mesmo acontece na zona de busca inversa **172.16**

```
as to
• C:\Users\wadmin>ping uclient -n 1
   Haciendo ping a uclient.wcarpediem.local [172.16.0.140] con 32 bytes de datos:<br>Respuesta desde 172.16.1.101: Host de destino inaccesible.
   Estadísticas de ping para 172.16.0.140:<br>Paquetes: enviados = 1, recibidos = 1, perdidos = 0<br>(O% perdidos),
   c:\users\wadmin><br>c:\users\wadmin><br>c:\users\wadmin><mark>ping wclient.wcarpediem.local -n 1</mark>
   |<br>Haciendo ping a wclient.wcarpediem.local [172.16.0.130] con 32 bytes de datos:<br>Respuesta desde 172.16.1.101: Host de destino inaccesible.
   Estadísticas de ping para 172.16.0.130:<br>Paquetes: enviados = 1, recibidos = 1, perdidos = 0<br>(O% perdidos),
    ::\Users\wadmin>
```
Se dende o wclient se fan pings aos nomes dos hosts o DNS funciona, pero as IPs que resolve non son as actuais.

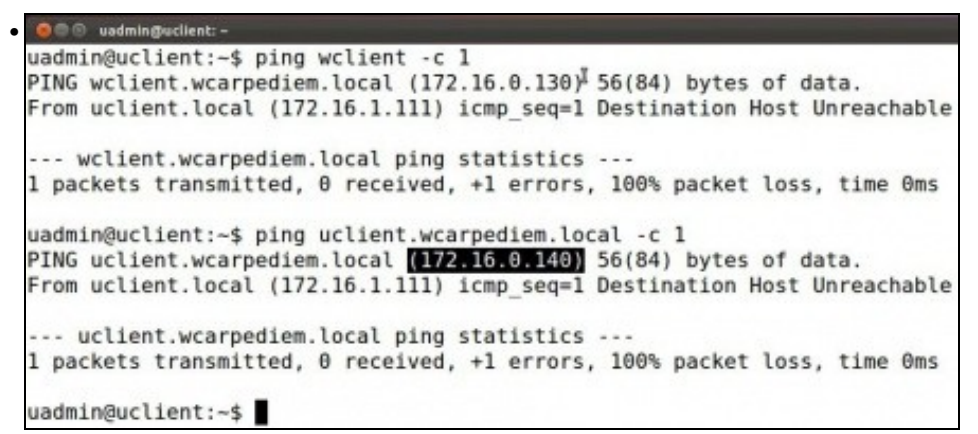

O mesmo pasa en uclient. E claro non se vai estar cambiando manualmente no servidor DNS a ip dos hosts en función do que vai asignado o servidor DHCP.

## **1.2 Integrar DCHP co servidor DNS**

Para resolver o problema anterior existe a posibilidade de poñer o servidor DNS como DDNS e no servidor DHCP indicarlle que cando • conceda unha IP rexistre no servidor DNS o nome do host e a IP asignada.

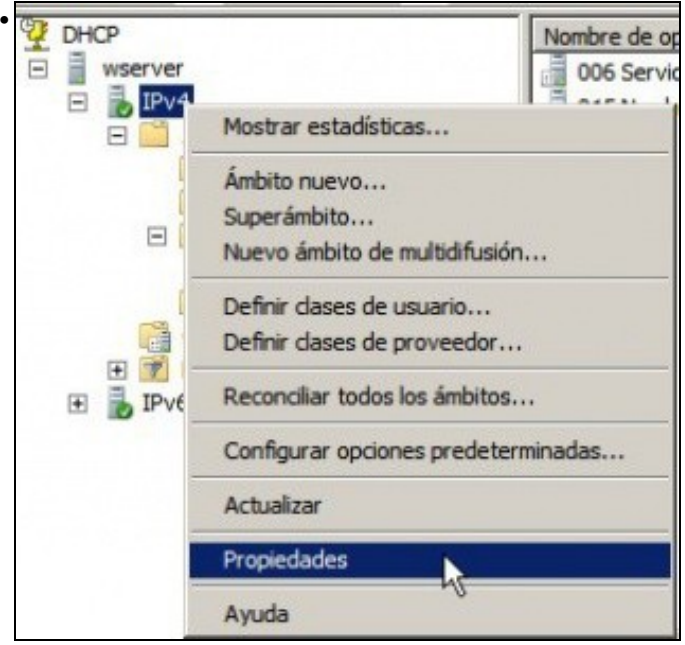

Ir a **Propiedades** de IPv4.

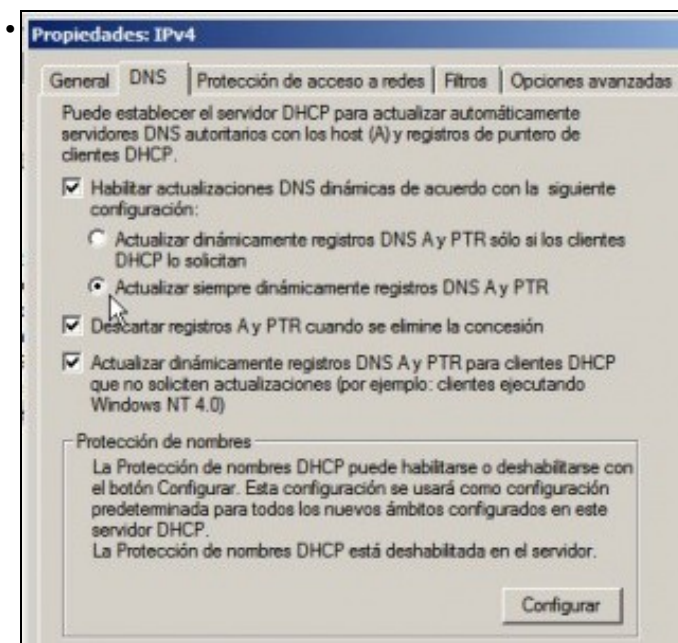

Pensando en todo tipo de dispositivo que se poida ter na rede LAN e que sexa cliente DHCP vaise activar que o servidor DHCP rexistre toda asignación de IPs no servidor DNS.

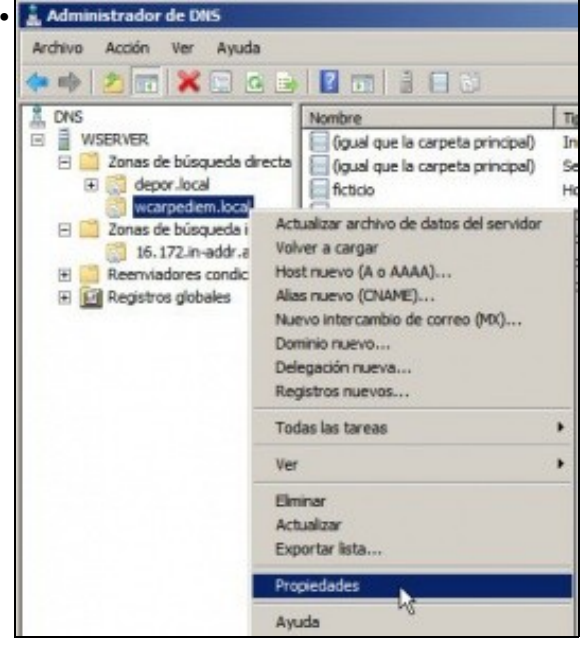

Por outra banda no zona **wcarpediem.local** imos activar as...

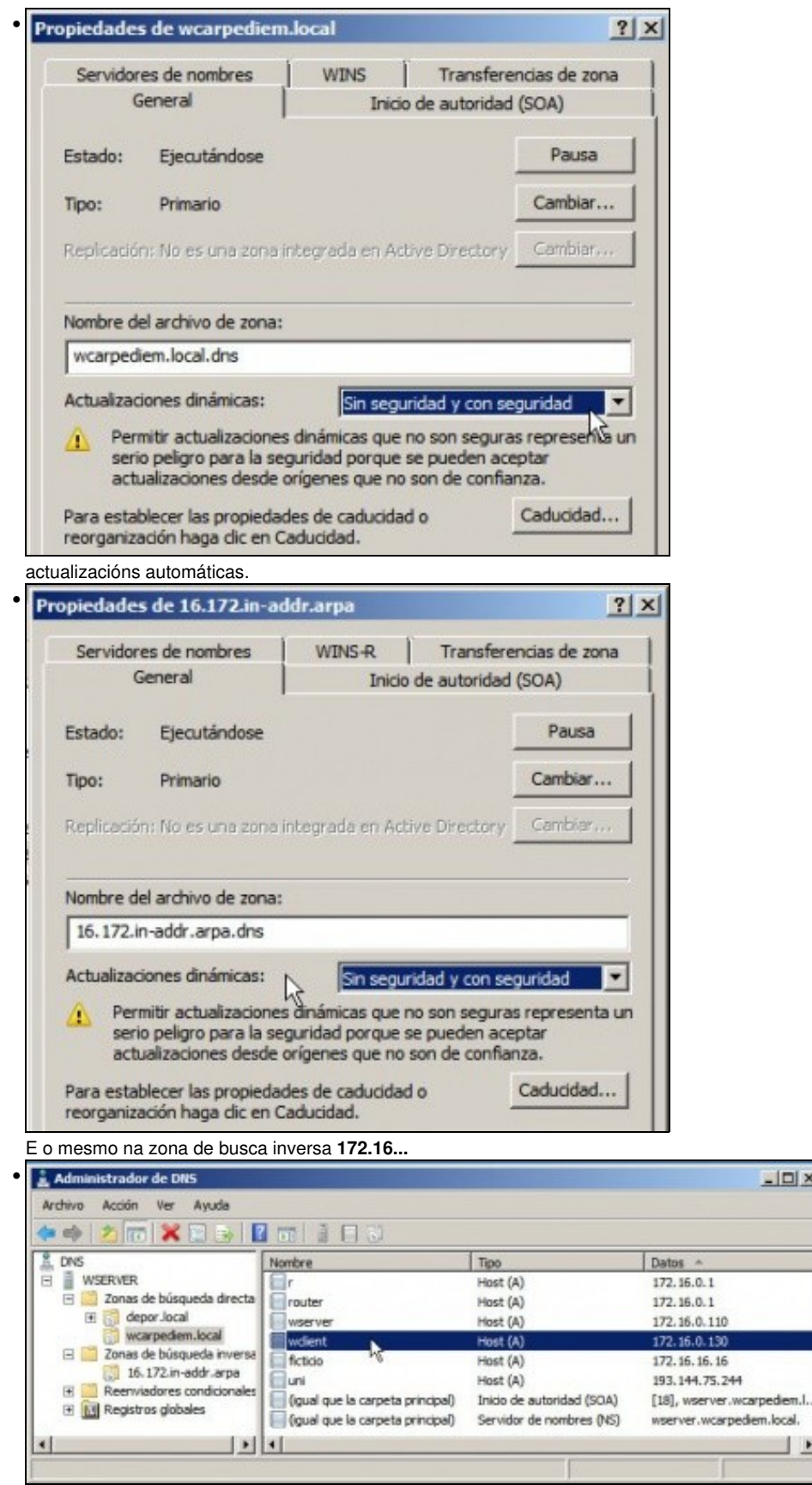

Non faría falla eliminar ningún host dos implicados, pois cando estea todo activado e o host pida de novo a IP o servidor DHCP xa se vai encargar de actualizar o rexistro nas 2 zonas de buas (directa e inversa). Para este exemplo eliminouse uclient e deixouse wclient.

 $-101 \times$ 

 $\perp$ 

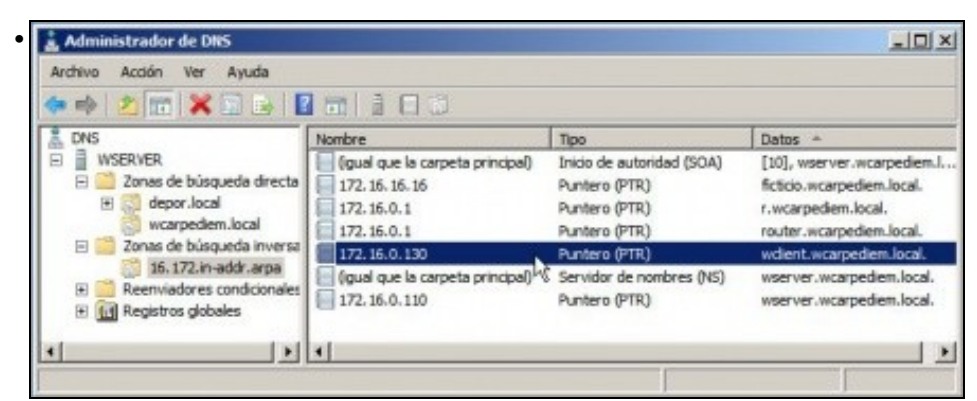

O mesmo na zona de busca inversa.

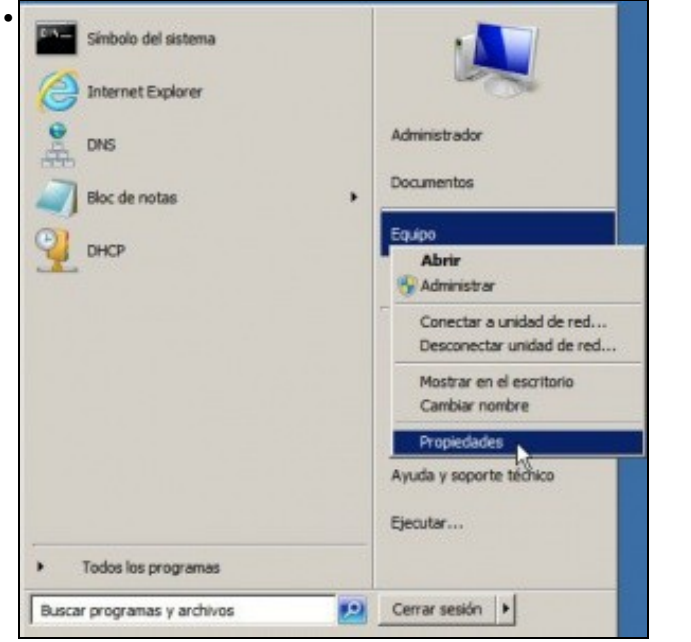

Pero para a nosa desgracia aí non acabou o conto\*. Hai que seguir coa pasos tan *intuitivos* como o anterior. Ir a **Propiedades** do equipo.

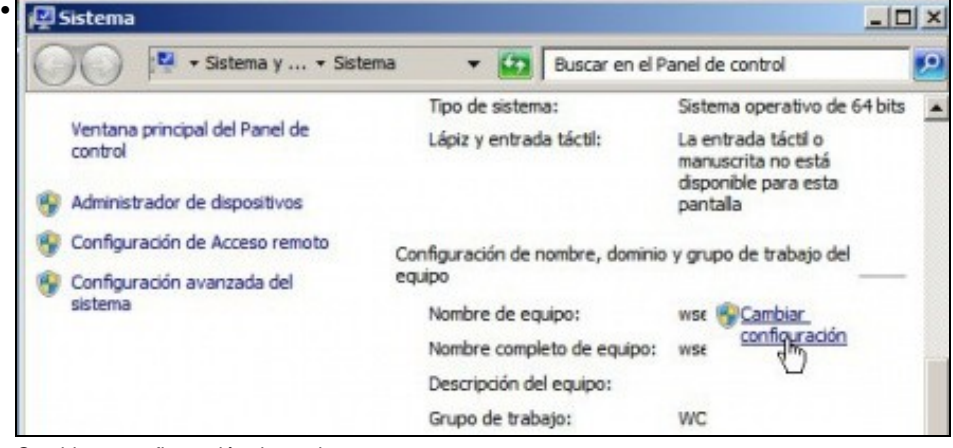

Cambiar a configuración do equipo ....

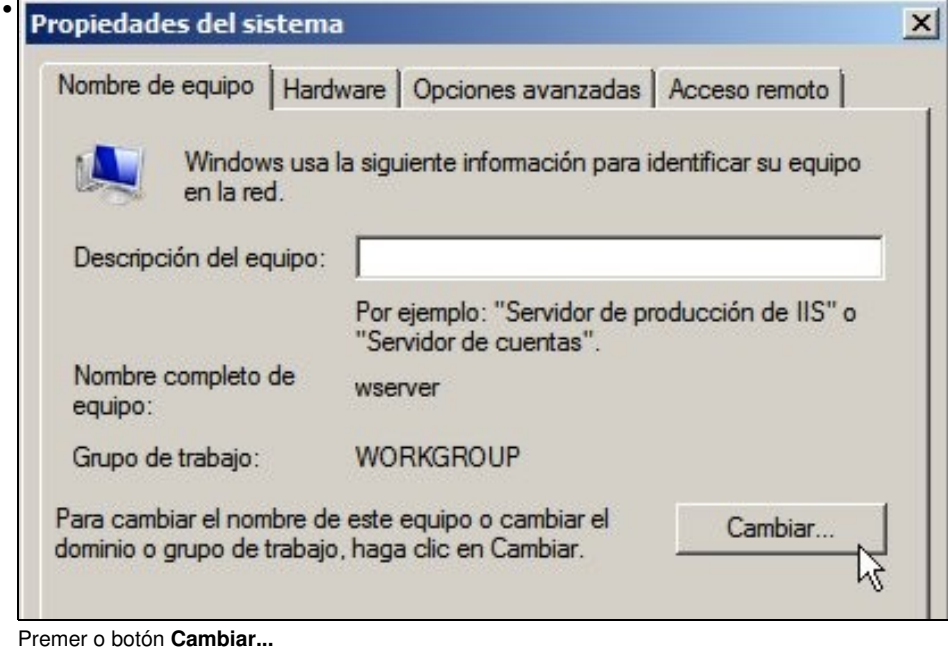

•

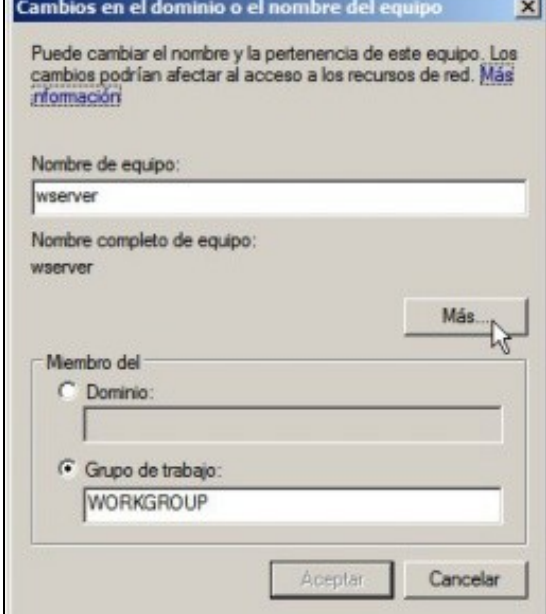

Agora o botón **Máis...**

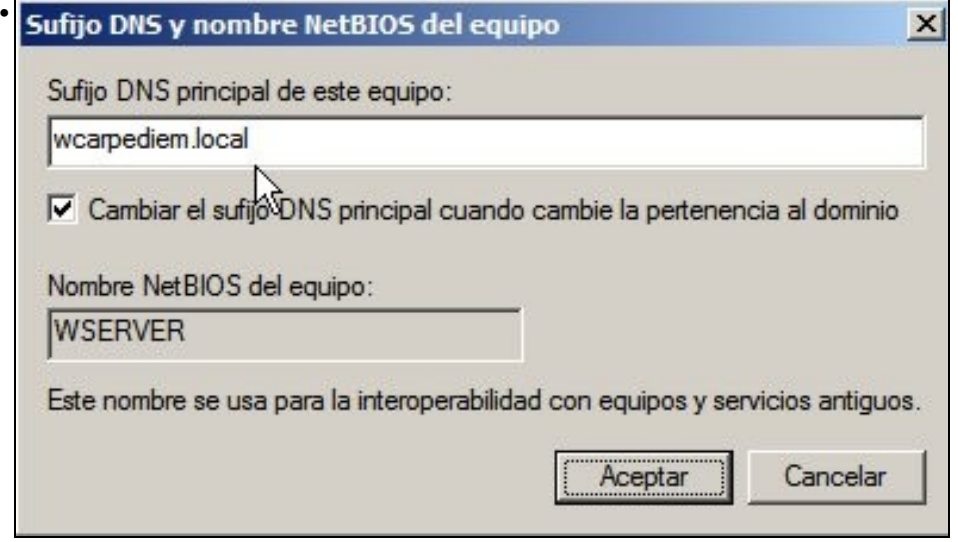

E logo cubrir **Sufixo DNS principal deste equipo** co nome **wcarpediem.local**. Este campo se este equipo fora controlador ou membro dun dominio de Windows cúbrese automaticmante co nome do dominio de Windows.

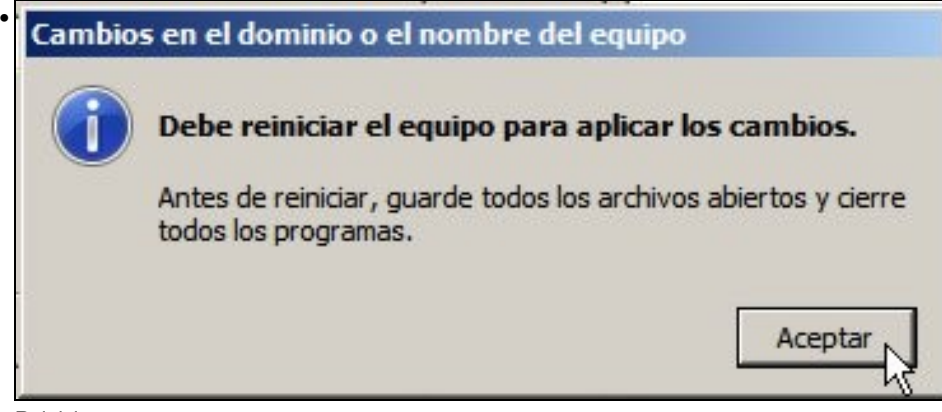

Reiniciar ....

## **1.2.1 Comprobación da integración de DHCP e DNS**

• Hai que renovar as IPs nos clientes, ben reiniciándoos ou ben con comandos.

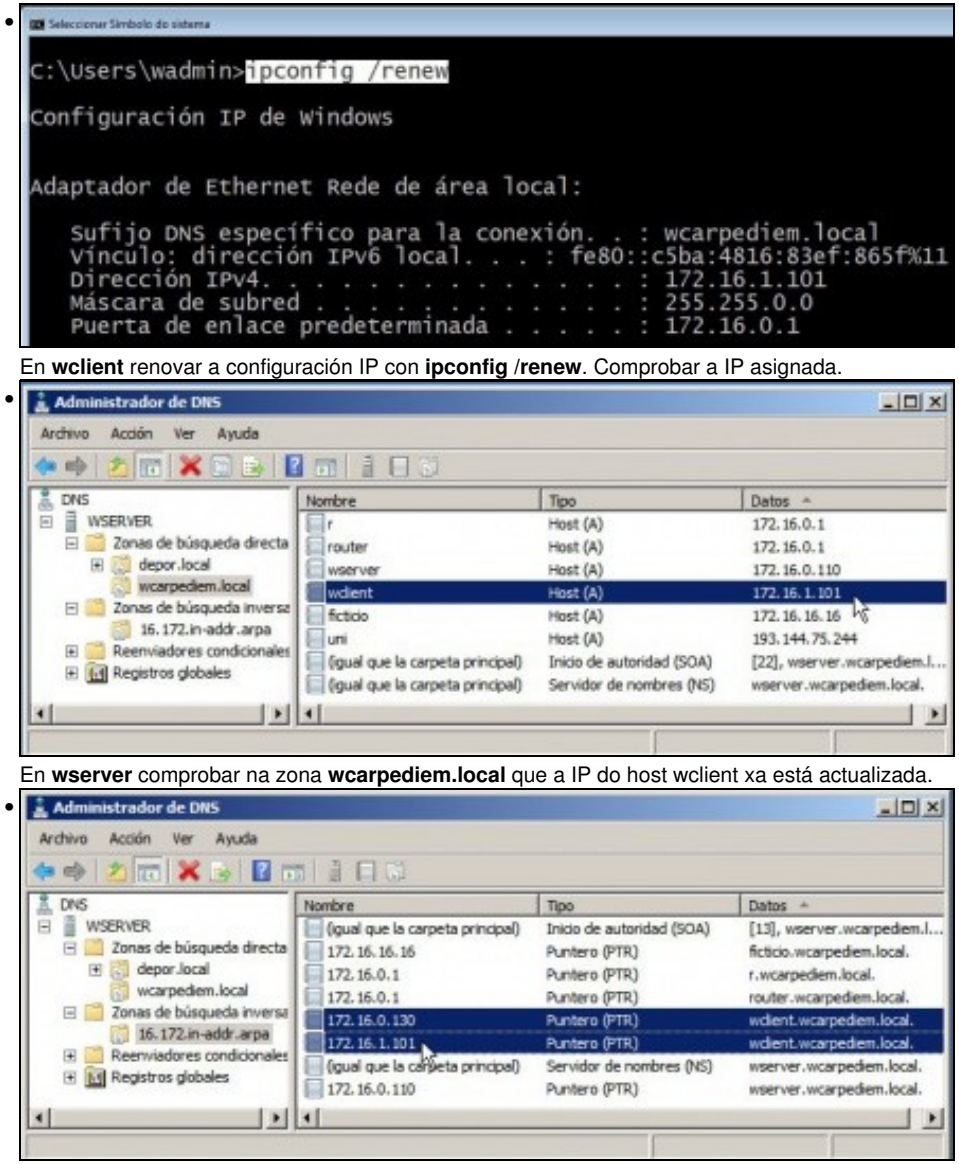

Pero na zona de busca inversa engadiu un novo rexistro. Ben, pódese eliminar o anterior, ou...

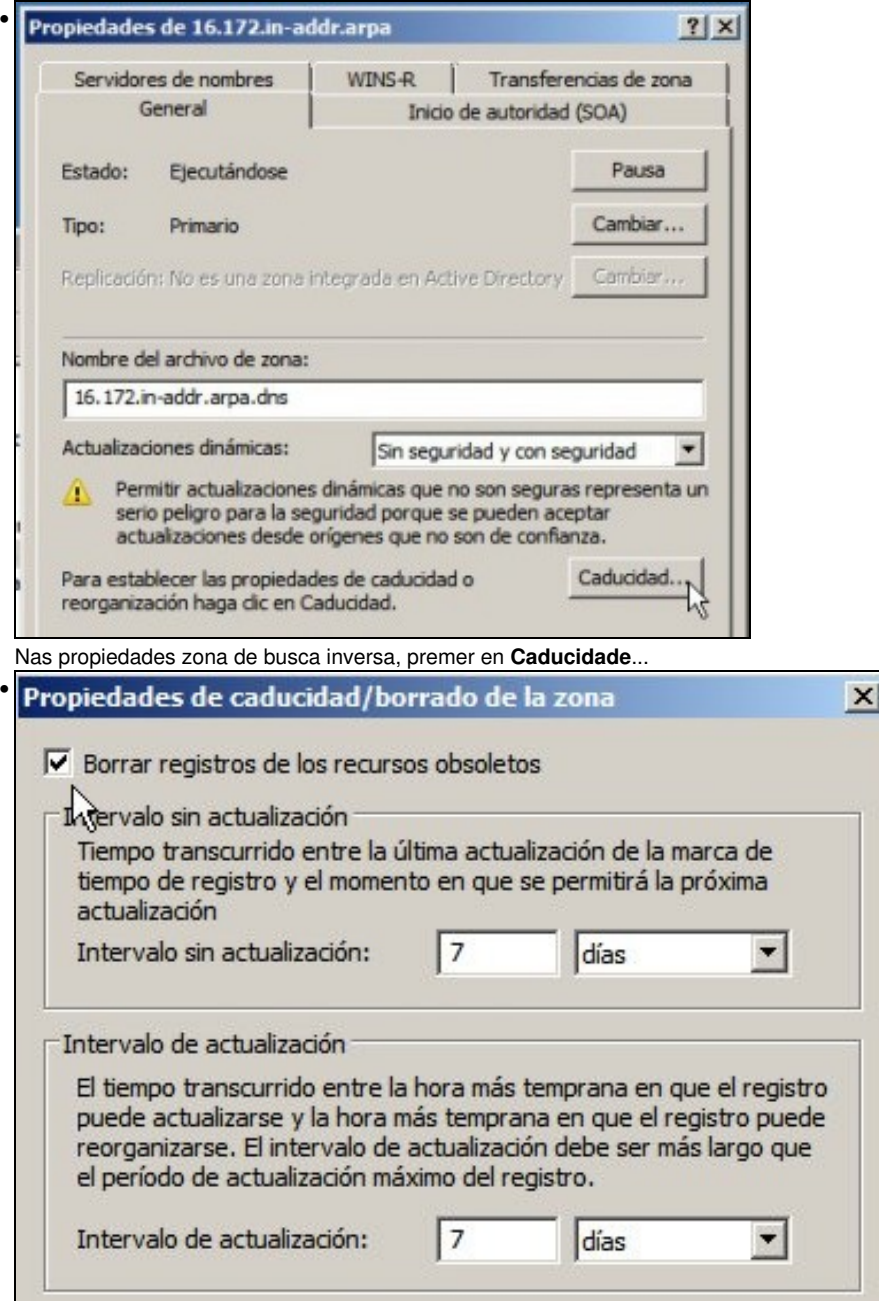

E marcar que se borren os rexistros obsoletos. Así de vez en cando o servidor DNS vai eliminando aqueles rexistros polos que se leva un tempo sen preguntar.

**O** admin@uclient: ~

```
• uadmin@uclient: ~ $ sudo dhclient - v
 Internet Systems Consortium DHCP Client 4.1.1-P1
 Copyright 2004-2010 Internet Systems Consortium.
 All rights reserved.
For info, please visit https://www.isc.org/software/dhcp/
 Listening on LPF/eth0/08:00:27:57:c8:50
Sending on LPF/eth0/08:00:27:57:c8:50
Sending on
              Socket/fallback
DHCPREQUEST of 172.16.1.111 on eth0 to 255.255.255.255 port 67
DHCPACK of 172.16.1.111 from 172.16.0.110
 RTNETLINK answers: File exists
 bound to 172.16.1.111 -- renewal in 283339 seconds.
 uadmin@uclient:~$
```
En **uclient** renovar a configuración IP con **dhclient** ou co parámetro **-v**.

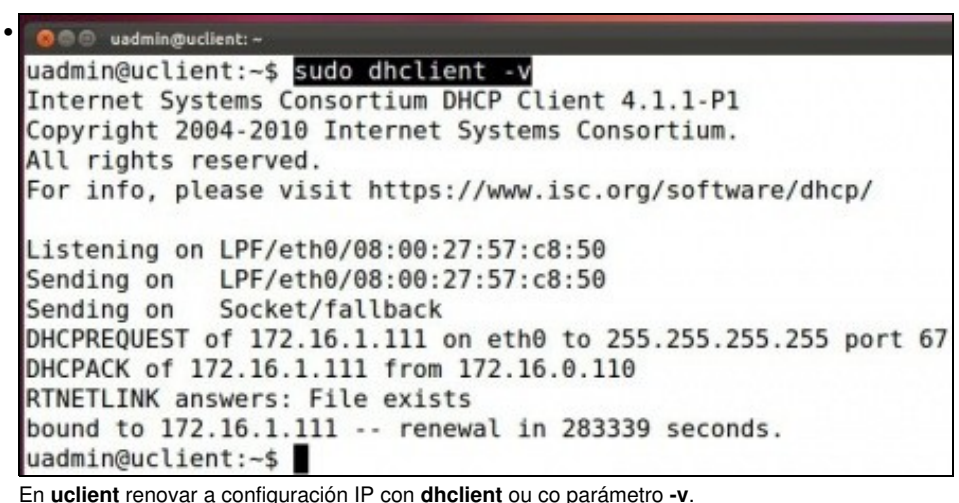

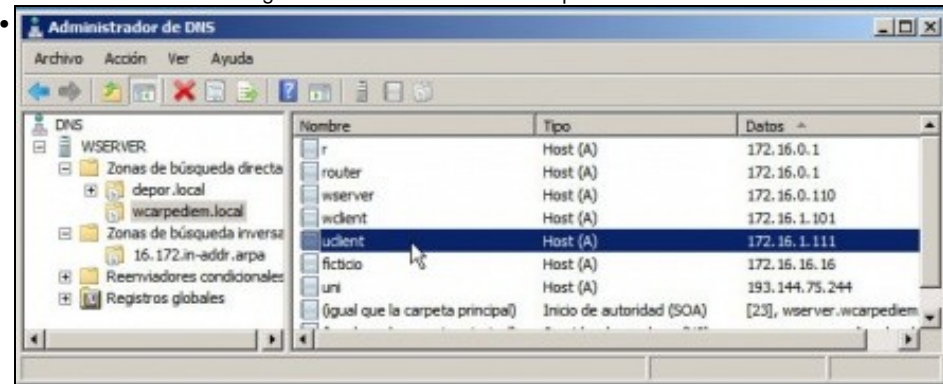

En **wserver** comprobar na zona **wcarpediem.local** o servidor DHCP deu de alta o host **uclient** coa súa nova IP.

| Avuda<br>Acción<br>Archivo<br><b>Ver</b><br>$\Rightarrow 2 \text{ m} \times 9 \text{ m} \text{ m} \text{ m} \text{ m}$                                                                                              |                                  |                           |                            |
|----------------------------------------------------------------------------------------------------|----------------------------------|---------------------------|----------------------------|
| <b>DNS</b>                                                                                                    | Nombre                           | Tipo                      | Datos +                    |
| <b>WSERVER</b><br>Zonas de búsqueda directa<br>depor local<br>田<br>wcarpediem.local<br>$\blacksquare$<br>Zonas de búsqueda inversa<br>16.172.in-addr.arpa<br>Reenviadores condicionales<br>El El Registros globales | (qual que la carpeta principal)  | Inicio de autoridad (SOA) | [14], wserver.wcarpediem.  |
|                                                                                                    | 172, 16, 16, 16                  | Puntero (PTR)             | ficticio.wcarpediem.local. |
|                                                                                                    | 172.16.0.1                       | Puntero (PTR)             | r.wcarpediem.local.        |
|                                                                                                    | 172.16.0.1                       | Puntero (PTR)             | router.wcarpediem.local.   |
|                                                                                                    | 172.16.1.111                     | Puntero (PTR)             | udient.wcarpediem.local.   |
|                                                                                                    | 172.16.0.130 【                   | Puntero (PTR)             | wdent.wcarpediem.local.    |
|                                                                                                    | 172, 16, 1, 101                  | Puntero (PTR)             | wdent.wcarpedem.local.     |
|                                                                                                    | (igual que la carpeta principal) | Servidor de nombres (NS)  | wserver.wcarpediem.local.  |
| $\blacksquare$                                                                                                    |                                  |                           |                            |

Na zona inversa tamén se deu de alta o par: IP - nome de host, correspondente a **uclient**.